## **Preparing Your Data (Using the ETL Process)**

As the first step before designing your dashboards and reports, we recommend that you prepare your database accordingly. You may have large databases that contain all of your data. Fetching data from your large database each time, could slow down the system and make your database server sluggish.

As an alternative, you could use another intermediate database (called a Universe) that contains exactly the data that you need for your dashboards and reports.

A Universe is a collection of related database tables.

Behind the scenes, each dashboard and report reads data from a Universe, which can be defined using the Universe Designer and which collects a set of data tables together. A data administrator, familiar with the database structure will usually perform this step and then publish a dashboard and a report template which links to the Universe. Once this template is published, you can use it to construct your own dashboards and reports without worrying about database access rights and how the tables are joined together.

## **Note: Ambience ships with a default Universe called Cars. You can either use that for evaluation and skip this section, or jump in and learn how to create a Universe.**

The following example uses Derby as the intermediate database to fetch data from a CSV file.

## **Derby Installation**

For a video tutorial of this section, see [https://www.youtube.com/watch?v=ii4wPui9Fqo.](https://www.youtube.com/watch?v=ii4wPui9Fqo)

- 1. Download Derby from: [https://db.apache.org/derby/derby\\_downloads.html](https://db.apache.org/derby/derby_downloads.html)
- 2. Extract the downloaded file.
- 3. Copy **derbyclient.jar** from Derby lib folder to the Ambience lib folder. This is the Derby driver.

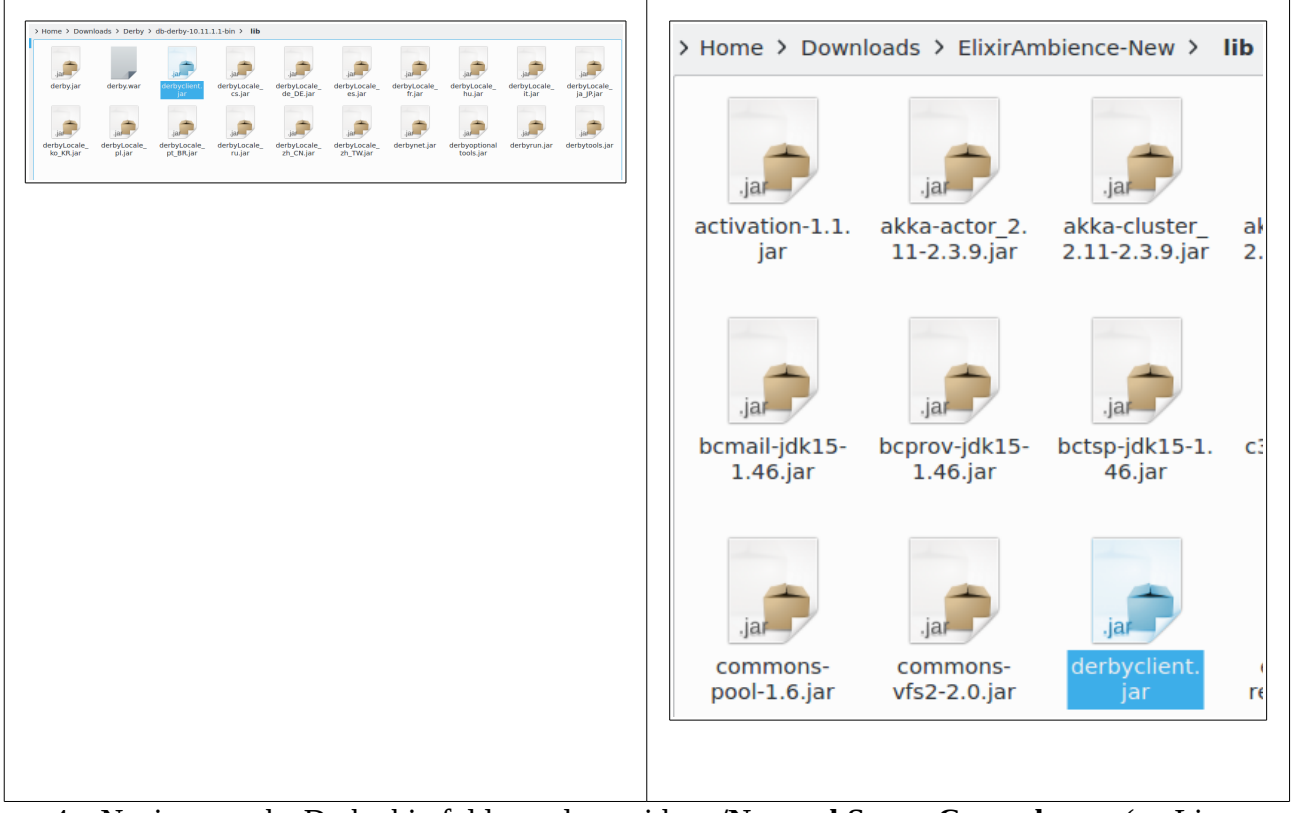

4. Navigate to the Derby bin folder and run either **./NetworkServerControl start** (on Linux or Mac) or **NetworkServerControl start** (on Windows).

Derby is now installed and running.

## **Importing Data into Derby**

The following example uses a large CSV file as the larger database and imports certain columns of data from it into Derby.

We are using the **CarsDiv20WithRegions.ds** file which is the datasource wrapper for the cars.csv file that is shipped with Ambience.